## Reporting Options for Tests – Part 1

eLearning's**Grade Center** offers several solutions for analyzing online test responses. These commands range from reporting how students answered each question, to displaying the overall performance on a test. In this post we will review three different types of reports, **Attempts Statistics**, **Column Statistics**, **Download Results** generate.

To see these commands in the Grade Center, click the online test's option button, also called a contextual button.

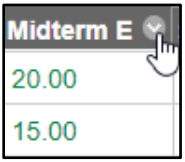

## **Attempts Statistics**show how students fared on each question.

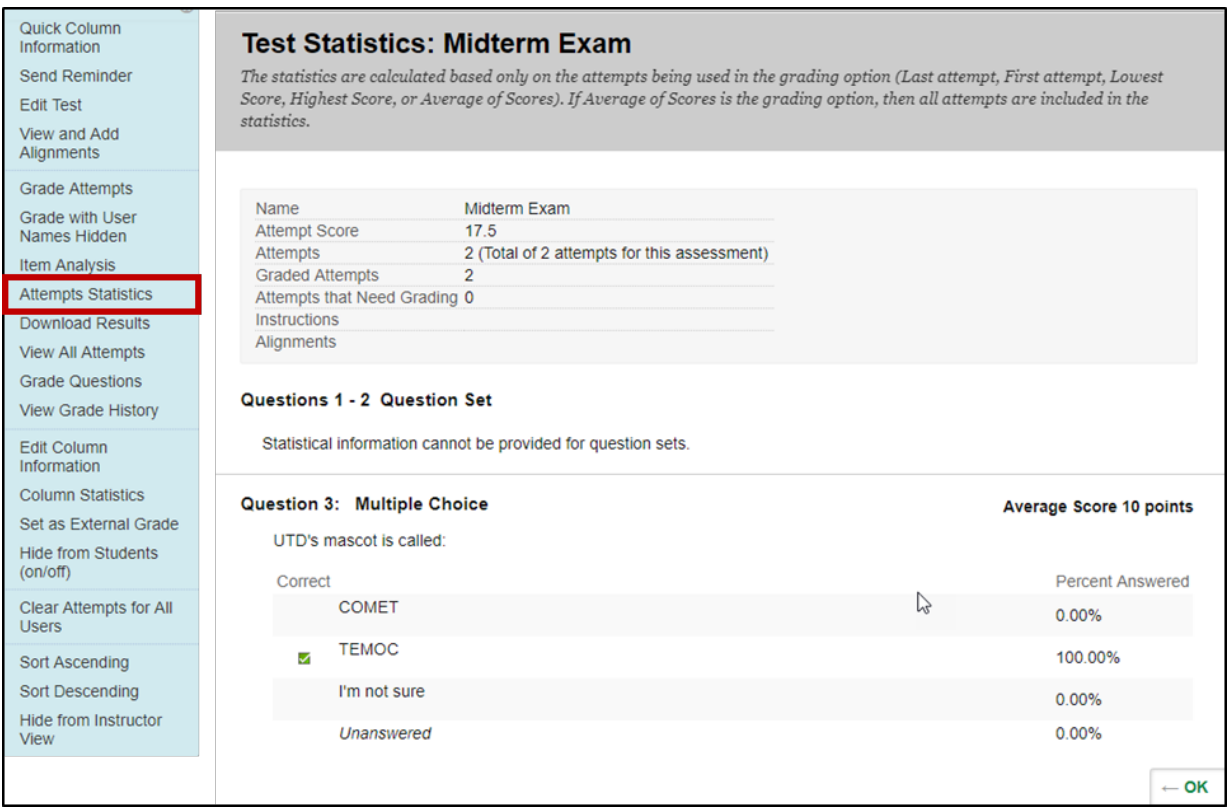

**Column Statistics** display the overall class performance on the Grade Center item that includes average and standard deviation.

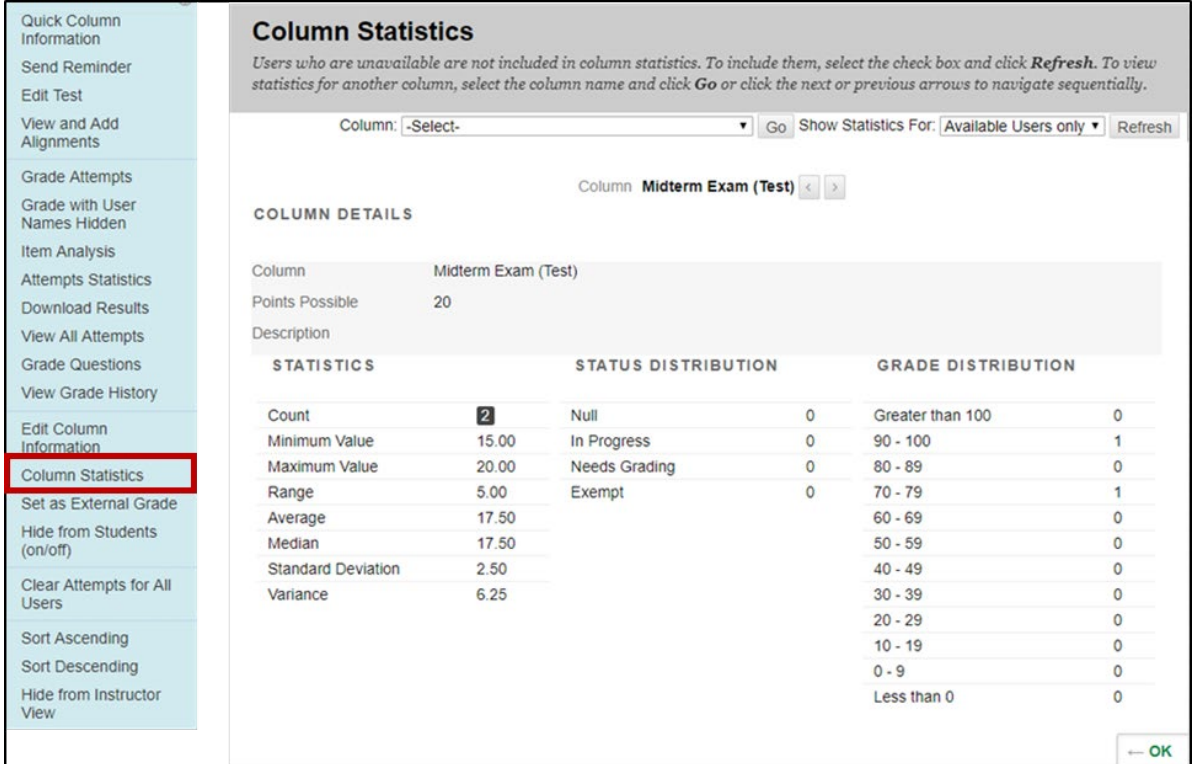

**Download Results** compile the questions and answers into a spreadsheet to review offline.

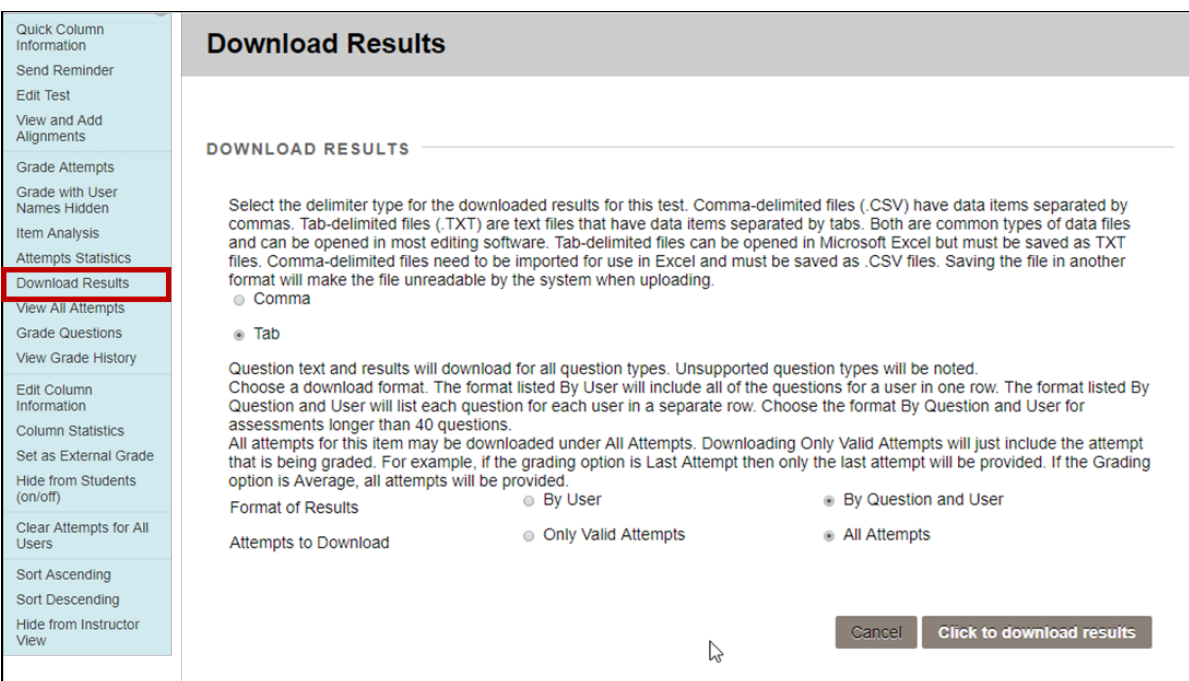

To review how each student response to a question on one spreadsheet, select the following settings in Download results:

- By Question and User
- All Attempts.

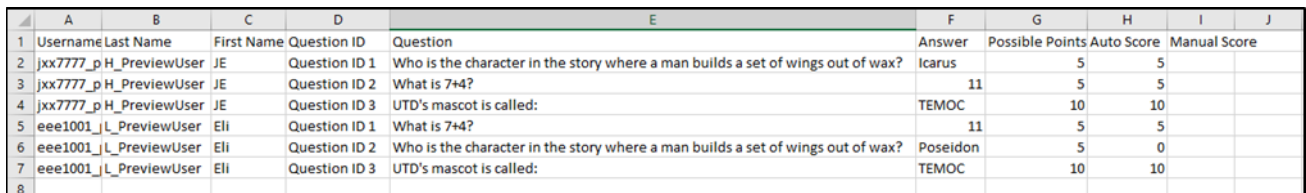

If you need statistics for overall test performance that can also rate difficulty for individual test questions, then consider using Item Analysis to identify questions that do not best reflect student performance. However, for quick reports to review scores and responses, consider using **Attempts Statistics**, **Column Statistics**, and **Download Results**.